# **Go 版本s3 linux 环境部署手册**

## **1、说明**

这里使用的是 centos7+,如果部署使用的是其他 linux 系统,请使用与之相应的命令

## **2、s3 下载安装**

2.1 下载解压

将 s3 安装包先复制到指定的测试机 (安装包可以到官网[https://www.yottachain.io/](https://www.yottachain.io/zh/developer/), 点击首 页->下载(或开始使用)页面 ->下载Go S3 Client-linux)

然后进行解压放到指定目录,如下图:

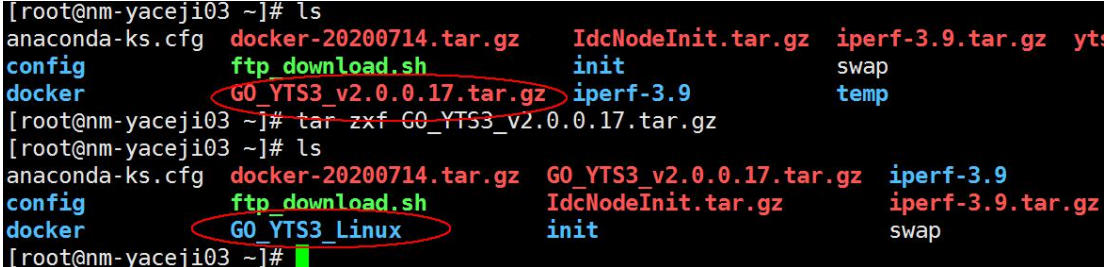

解压成功后, 将 GO YTS3 Linux 目录复制到相应的位置, 我这里复制到了/mnt 目录

下,然后进行服务安装和启动,目录结构如下图所示:

```
[root@VM_32_2_centos GO_YTS3_Linux]# ls
    conf crt YTS3
bin
[root@VM 32 2 centos GO YTS3 Linux]#
```
2.2 安装运行

进入s3 的 bin 目录, 执行./YTS3 install 安装服务

```
[root@nm-yaceji03 GO_YTS3_Linux]# ./YTS3 install<br>I: 10:52:14 Path:./YTS3
I: 10:52:14 Install OK.
[root@nm-yaceji03 GO YTS3 Linux]#
```
查看安装情况,执行 systemctl status yts3.service

[root@nm-yaceji03 GO\_YTS3\_Linux]# systemctl status yts3.service ytemm ydcyjsus od\_insu\_innaim systemett status ytssiservice<br>yts3.service - go yts3 daemons service<br>Loaded: loaded (/etc/systemd/system/yts3.service; enabled; vendor preset: disabled) Active: inactive (dead)<br>[root@nm-yaceji03 GO\_YTS3\_Linux]#

启动服务后查看状态,执行 systemctl start yts3.service

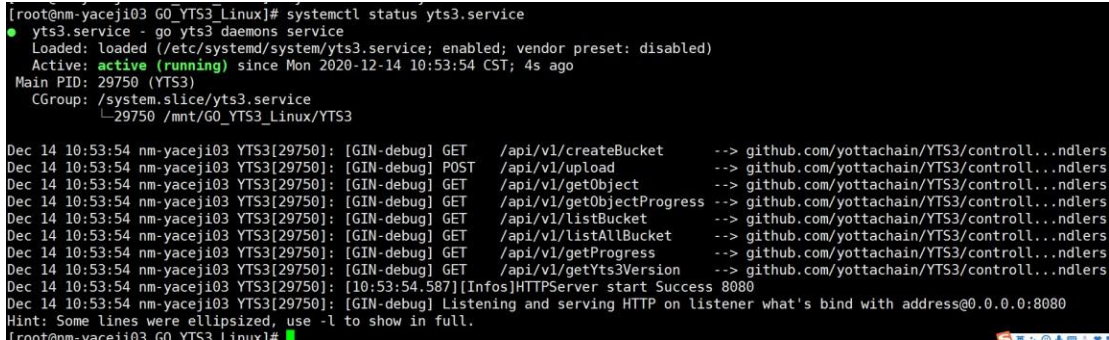

# 查看日志可以看到服务已经在运行

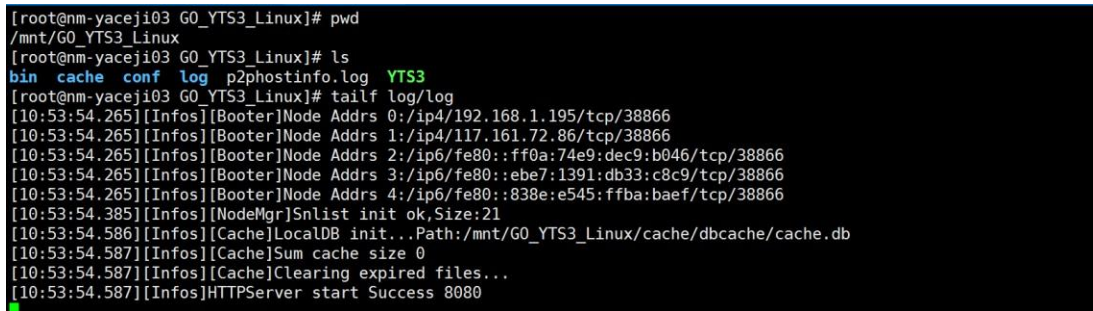

# **3、测试前准备**

正式测试前要根据自己测试机的实际情况进行相关配置,并安装相应的测试工具

#### 3.1 配置修改

查看 conf 目录下ytfs.properties 文件如下,然后根据情况进行配置修改

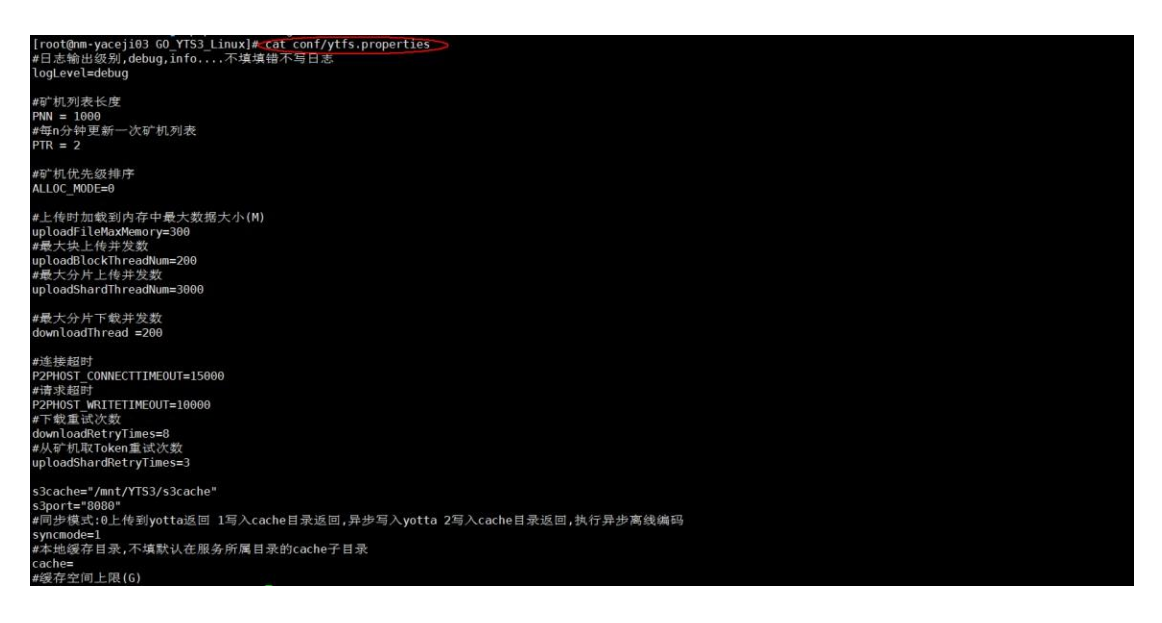

如果机器的内存和带宽充足,可以相应的调整加载内存和块并发等参数,参数修改后

要重新启动服务。

3.2 用户注册(登陆)

每次重新启动服务后上传下载文件之前都需要注册用户,执行类似如下命令

curl -X POST -k https://localhost:8080/api/v1/insertuser -d

'userName=\*\*\*&privateKey=\*\*\*'

填写自己的用户名和私钥, 用户名为 12 位长度字符,私钥为用户的存储私钥

注册成功如下图所示:

[rooteWh\_48\_45\_centos ~]# curl -X POST https://localhost:8080/api/vl/insertuser -d 'userName= ll&privateKey=<mark>F</mark> *Olive*CO-21gppYfMDUzAOIqeOisherygmJTCTkDeM' -k<br>{"Msg":"Register success ianmooneyy11","status":200}[root@VM\_48\_45\_centos ~]# []

注册成功后就可以使用工具进行文件的上传和下载。

3.3 安装 s3cmd 工具

执行yum install s3cmd -y

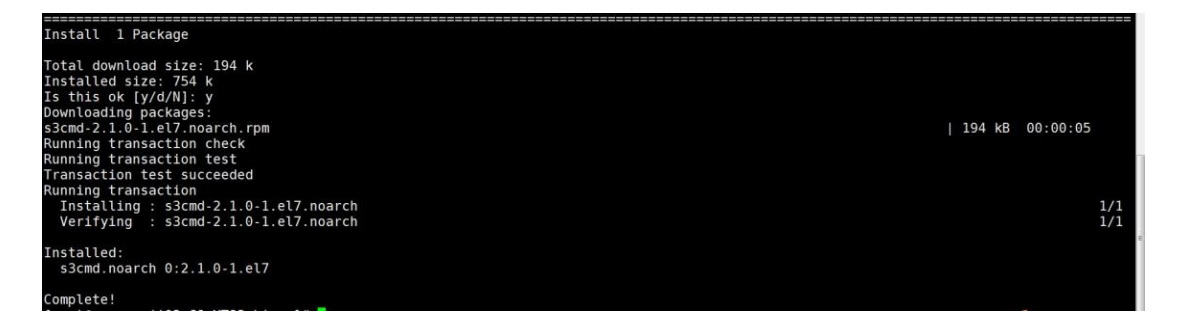

安装后配置 s3cmd, 初次使用执行 s3cmd --configure 按照相应的提示填写地址和

公私钥等信息

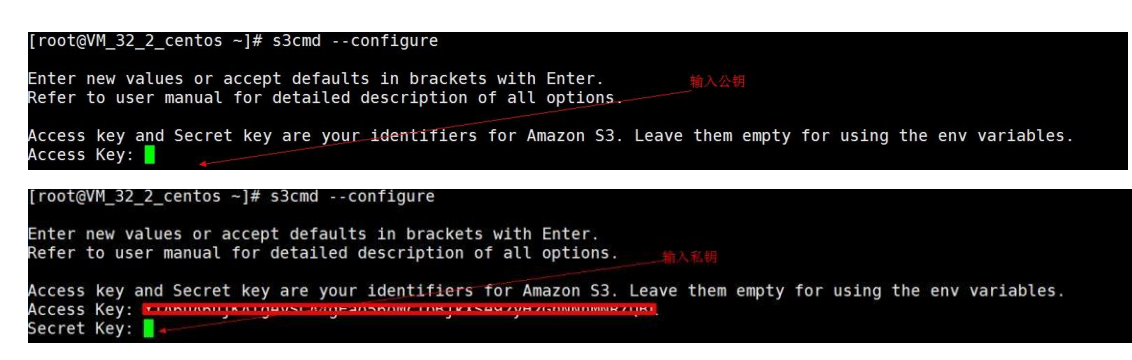

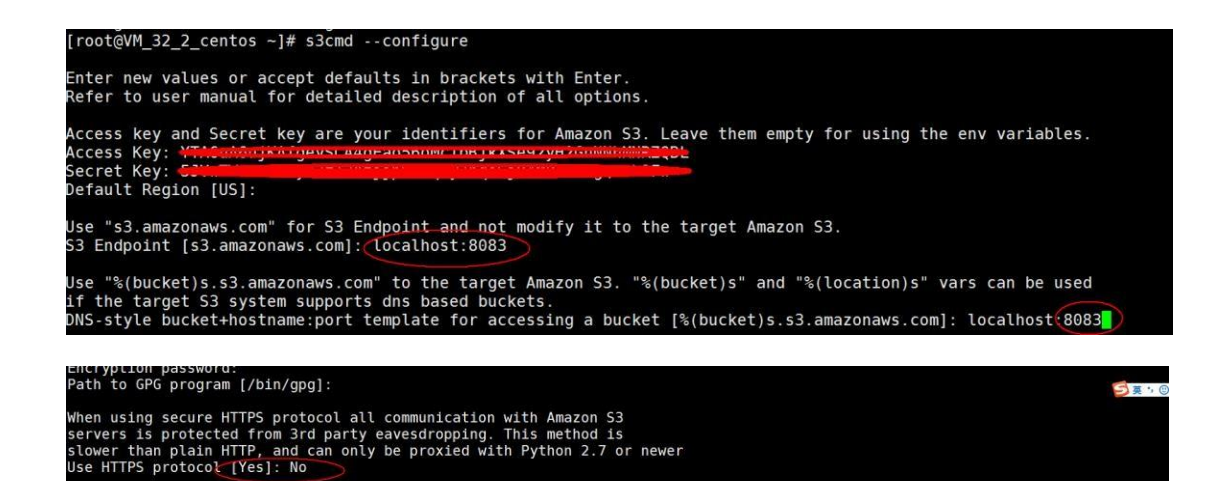

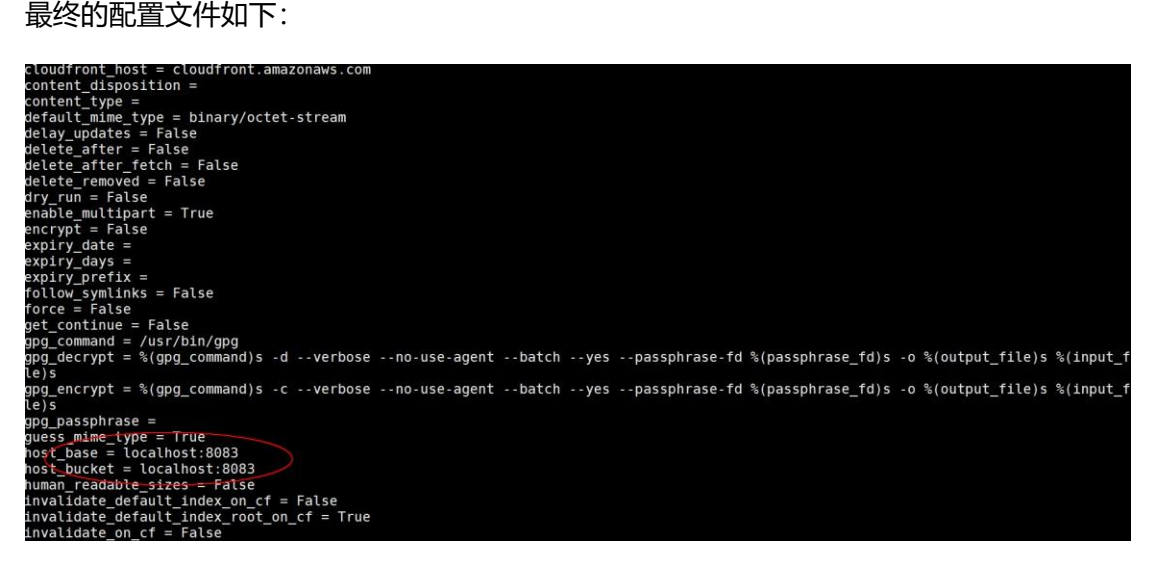

支持 https 协议要修改部分配置,编辑默认配置文件 vi /root/.s3cfg

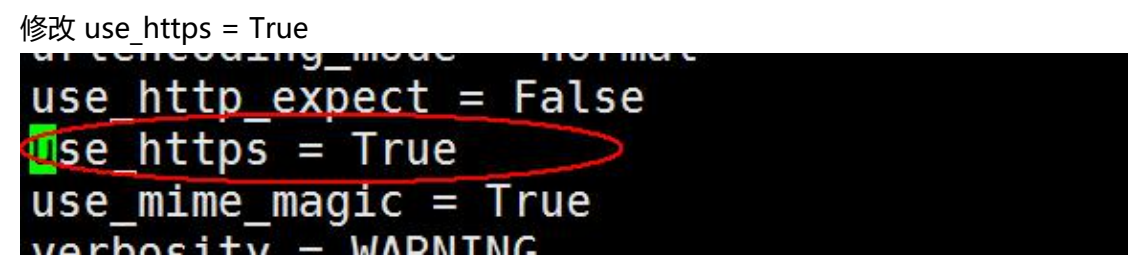

修改 check ssl certificate = False

![](_page_3_Picture_6.jpeg)

配置后可以执行 s3cmd list 操作检查配置是否可用

![](_page_4_Picture_92.jpeg)

到此测试环境安装成功,后续就可以进行功能和性能等相关测试。

## **4、多用户注册**

多个用户可以通过同一个s3 server 进行注册并上传和下载文件, 我们可以按照如上

文所说的用户注册,使用不同的用户名和私钥进行注册,然后使用不同的客户机配置

s3cmd 连接到当前的 s3 server 实现多用户上传下载

使用如下命令注册:

.<br>|root@VM\_48\_45\_centos ~]# curl -X POST https://localhost:8080/api/vl/insertuser -d 'userName=<del>isamesacyyll</del>&privateKey<br>|czkwc2\71qqsYfMDUzA27qcQi=be=q<del>qm3Tt7NCwN</del>' -k {"Msg":"Register success ianmooneyy11","status":200}[root@VM\_48\_45\_centos ~]# [ 如果在远端注册 localhost 要修改为 s3 server 的 ip 地址

如下为两个用户注册功能的日志:

![](_page_4_Picture_93.jpeg)

注册成功后可以分别在各自的客户端配置 s3cmd,填写自己的用户信息, 如上文安装

s3cmd 的配置过程, 配置完成后查看各自的 bucket 会显示自己的 bucket 列表

用户 1:

![](_page_5_Picture_11.jpeg)

用户 2:

![](_page_5_Picture_12.jpeg)

此时多个用户就可以同时上传和下载文件了